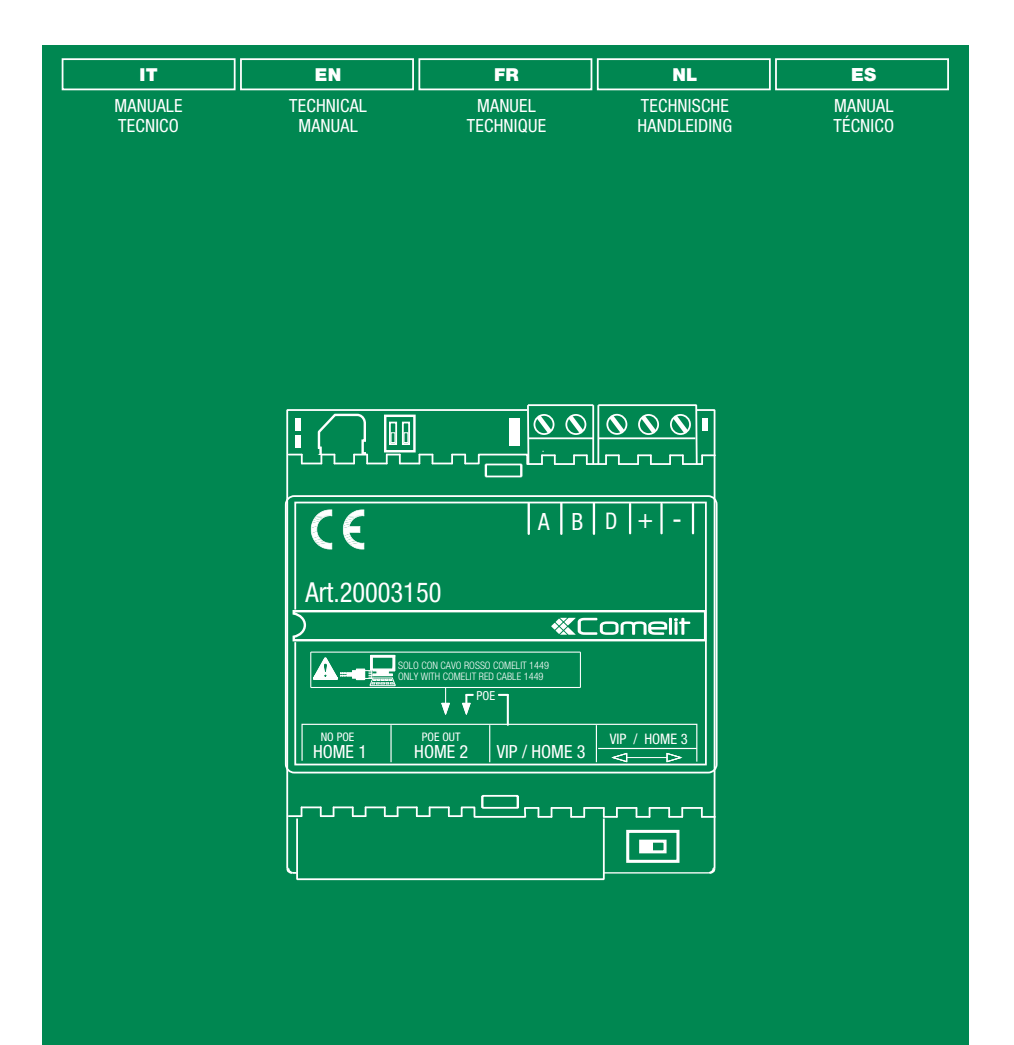

Comelit Hub art. 20003150

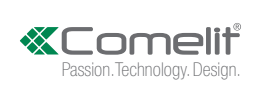

#### **AVVERTENZE**

- Questo prodotto Comelit è progettato e realizzato con lo scopo di essere utilizzato nella realizzazione di sistemi per la sicurezza e la domotica in edifici residenziali, commerciali, industriali e in edifici pubblici o ad uso pubblico.
- Tutte le attività connesse all'installazione dei prodotti Comelit devono essere realizzate da personale tecnicamente qualificato, seguendo attentamente le indicazioni di manuali / istruzioni dei prodotti stessi.
- Togliere l'alimentazione prima di effettuare qualsiasi operazione.
- Utilizzare conduttori con sezione adeguata in funzione delle distanze, rispettando le indicazioni riportate nel manuale di sistema.
- Si consiglia di non posare i conduttori per l'impianto nella stessa tubazione dove transitano i cavi di potenza (230V o superiori).
- Per l'utilizzo sicuro dei prodotti Comelit è necessario: seguire con attenzione le indicazioni di manuali e istruzioni; curare che l'impianto realizzato con i prodotti Comelit non sia manomesso / danneggiato.
- I prodotti Comelit non prevedono interventi di manutenzione ad eccezione delle normali operazioni di pulizia, da effettuarsi comunque secondo quanto indicato in manuali / istruzioni. Eventuali riparazioni devono essere effettuate: per i prodotti, esclusivamente da Comelit Group S.p.A., per gli impianti, da personale tecnicamente qualificato.
- Comelit Group S.p.A. non assume alcuna responsabilità per usi differenti da quello previsto e mancato rispetto di indicazioni ed avvertenze presenti in questo manuale / istruzioni. Comelit Group S.p.A. si riserva comunque il diritto di modificare in qualsiasi momento e senza preavviso quanto descritto nel presente manuale.

#### (EN) WARNING

- This Comelit product was designed for use in the creation of security and home automation systems in residential, commercial or industrial settings and in public buildings or buildings used by the public.
- All activities connected to the installation of Comelit products must be carried out by qualified technical personnel, with careful observation of the indications provided in the manuals / instruction sheets supplied with those products.
- Cut off the power supply before carrying out any maintenance procedures.
- Use wires with a cross-section suited to the distances involved, observing the instructions provided in the system manual.
- We advise against running the system wires through the same duct as the power cables (230V or higher).
- To ensure Comelit products are used safely: carefully observe the indications provided in the manuals / instruction sheets and make sure the system created using Comelit products has not been tampered with / damaged.
- Comelit products do not require maintenance aside from routine cleaning, which should be carried out in accordance with the indications provided in the manuals. Any repair work must be carried out: for the products themselves, exclusively by Comelit Group S.p.A., for systems, by qualified technical personnel.
- Comelit Group S.p.A. does not assume any responsibility for: any usage other than the intended use; non-observance of the indications and warnings contained in this manual / instruction sheet. Comelit Group S.p.A. nonetheless reserves the right to change the information provided in this manual / instruction sheet at any time and without prior notice.

#### AVERTISSEMENTS

- Ce produit Comelit a été conçu et réalisé pour être utilisé dans la réalisation d'installations de systèmes de sécurité et domotiques dans des bâtiments résidentiels, commerciaux, industriels et publics ou à usage public.
- Toutes les opérations liées à l'installation des produits Comelit sont réservées à des techniciens qualifiés qui devront suivre attentivement les consignes des manuels desdits produits.
- Couper l'alimentation avant d'effectuer toute opération.
- Utiliser des conducteurs d'une section adéquate en fonction des distances et en respectant les explications contenues dans le manuel du système.
- Il est conseillé de ne pas poser les conducteurs destinés à l'installation dans la canalisation destinée aux câbles de puissance (230 V ou plus). • Pour utiliser les produits Comelit en toute sécurité : suivre attentivement les consignes contenues dans les Manuels / Instructions; s'assurer que l'installation réalisée avec les produits Comelit n'est pas sabotée / endommagée.
- Les produits Comelit sont sans maintenance, exception faite pour les opérations de nettoyage qui devront être effectuées selon les consignes contenues dans les Manuels / Instructions. Les réparations concernant : les produits, sont réservées exclusivement à Comelit Group S.p.A., les installations, sont réservées à des techniciens qualifiés.
- Comelit Group S.p.A. ne sera pas tenue pour responsable en cas d'utilisation contraire aux indications, de non-respect des indications et des recommandations présentes dans ce manuel. Comelit Group S.p.A. se réserve le droit de modifier à tout moment et sans préavis le contenu de ce manuel.

#### WAARSCHUWINGEN

- Dit product van Comelit is ontworpen en ontwikkeld om te worden gebruikt bij de realisatie van beveiligings- en huisautomatiseringssystemen in woningen, winkels, bedrijven en openbare gebouwen of in openbare ruimtes.
- Alle functies die zijn aangesloten op de installatie van de Comelit-producten moeten zijn uitgevoerd door gekwalificeerd technisch personeel, volgens de aanwijzingen in de handleiding/instructies van de betreffende producten.
- Sluit de voeding af voordat u onderhoudswerkzaamheden uitvoert.
- Gebruik kabels met een geschikte doorsnede, afhankelijk van de afstanden, volgens de aanwijzingen in de handleiding van de installatie.
- Het is raadzaam om de kabels voor de installatie niet in dezelfde leiding te plaatsen als die waar de vermogenskabels (230v of hoger) doorheen lopen.
- Voor een veilig gebruik van de producten Comelit is het volgende noodzakelijk: het zorgvuldig opvolgen van de aanwijzingen in de handleiding/ instructies, ervoor zorgen dat de installatie die met de Comelit-producten is uitgevoerd niet wordt gesaboteerd / beschadigd raakt.
- De producten van Comelit hebben geen onderhoud nodig, behalve de normale reiniging, welke moet worden uitgevoerd zoals is aangegeven in de handleiding/instructies. Eventuele reparaties moeten worden uitgevoerd voor de producten, uitsluitend door Comelit Group S.p.A., voor de installatie, door gekwalificeerd technisch personeel.
- Comelit Group S.p.A. is niet verantwoordelijkheid voor andere toepassingen dan het beoogde gebruik, het niet in acht nemen van de aanwijzingen en waarschuwingen in deze handleiding/instructies. Comelit Group S.p.A. behoudt zich het recht voor om op elk moment, zonder waarschuwing vooraf, wijzigingen aan te brengen in deze handleiding/instructies.

#### (ES) ADVERTENCIAS

- Este producto Comelit ha sido diseñado y realizado para usarse en instalaciones de sistemas de seguridad y domótica tanto en edificios residenciales, comerciales e industriales como en edificios públicos o de uso público.
- Todos los productos Comelit deben ser instalados por personal técnicamente cualificado, siguiendo con atención las indicaciones de los manuales proporcionados con cada producto.
- Antes de efectuar cualquier operación hay que cortar la alimentación.
- Utilizar conductores de sección adecuada teniendo en cuenta las distancias y respetando las instrucciones del manual de sistema.
- Se aconseja no colocar los conductores de la instalación en el mismo conducto eléctrico por donde pasan los cables de potencia (230 V o superiores). • Para el uso seguro de los productos Comelit, es necesario seguir con atención las indicaciones de los manuales / las instrucciones e garantizar que la instalación realizada con los productos Comelit no pueda ser manipulada ni dañada.
- Los productos Comelit no prevén intervenciones de mantenimiento, salvo las normales operaciones de limpieza, que se deben efectuar siempre según lo indicado en los manuales / las instrucciones. Las reparaciones deben ser efectuadas: exclusivamente por Comelit Group S.p.A. cuando afecten a productos, por personal técnicamente cualificado cuando afecten a instalaciones.
- Comelit Group S.p.A. quedará libre de cualquier responsabilidad en caso de usos diferentes a los previstos e incumplimiento de las indicaciones y advertencias proporcionadas en el manual. Comelit Group S.p.A. se reserva siempre el derecho de modificar en cualquier momento y sin preaviso el manual.

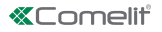

Fig. 1

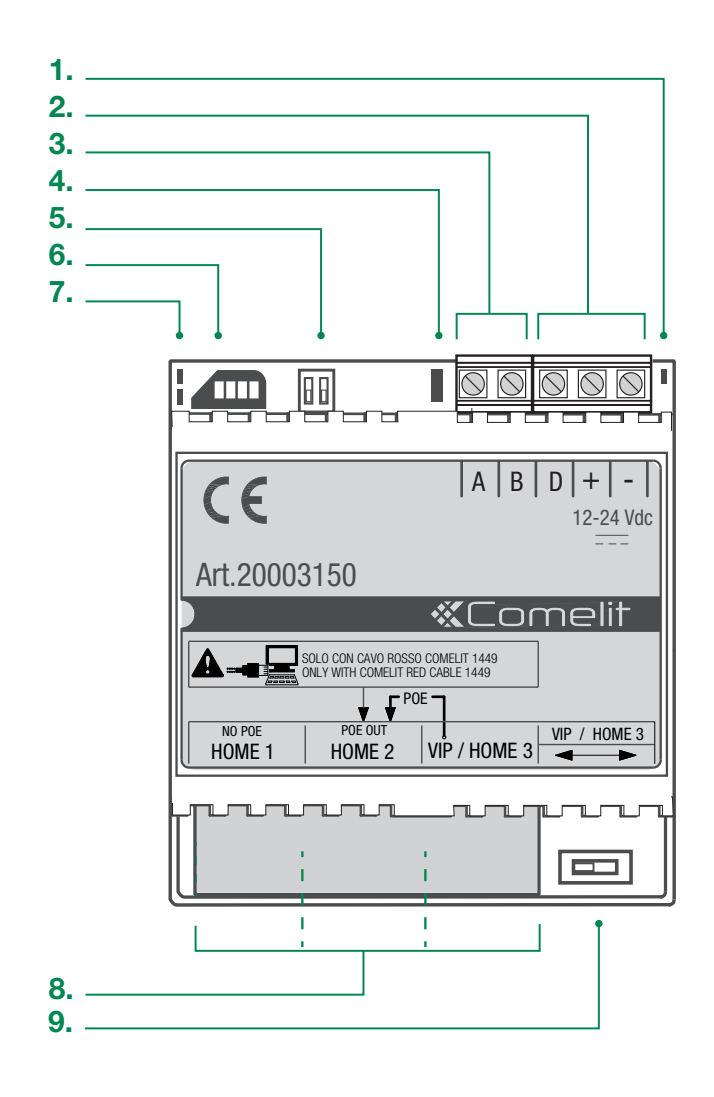

Comelit Hub abbinato alla app Comelit è il dispositivo che consente la gestione del proprio sistema SimpleHome da smartphone e tablet (iOS e Android) sia da locale che da remoto e senza alcuna procedura di port-forwarding.

Comelit Hub funge da gateway tra i vari sistemi Comelit. Attraverso la connessione di rete è quindi possibile interagire sia con l'impianto domotico che con il sistema videocitofonico e di allarme. Comelit Hub integra la funzionalità di crepuscolare astronomico e consente la programmazione di timer settimanali, scenari (max. 100) e regole logiche (max. 100).

Fig. 1

#### 1. LED di segnalazione presenza alimentazione

#### 2. Morsetti di connessione

| D | Morsetto dati BUS SimpleHome

| + | - | Alimentazione 12/24 VDC da centrale di allarme o BUS domotico

- 3. Morsetti di connessione (Non utilizzato)
- 4. CV1 (Non utilizzato)
- 5. DIP-Switches Selettore per effettuare le procedure di reset (Vedi "Procedure di reset")
- 6. SD Card Memoria per il backup delle configurazioni ( $\bigwedge$  Non rimuovere)

#### 7. LED di segnalazione funzionamento

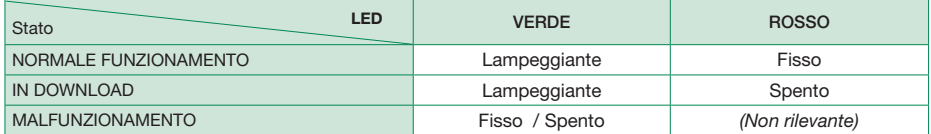

#### 8. Porte LAN

- *HOME1* Connessione alla rete domestica No PoE Indirizzo IP default DHCP
- *HOME2* Connessione alla rete domestica No PoE / PoE Output\* Indirizzo IP default DHCP
- \* HOME2 passa da "No PoE" a "PoE Output" quando in HOME3 è collegata una sorgente PoE Input.
- *VIP/HOME3* Connessione alla rete domestica No PoE / PoE Input Indirizzo IP: Vedi tabella "DIP-Switch S2".
- 9. DIP-Switch S2 Selettore per impostazione della rete di appartenenza della porta ViP/HOME3

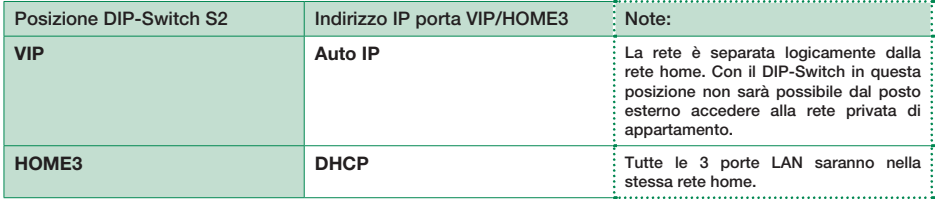

**A** In caso non fosse presente un server DHCP, per impostare i parametri della rete home è necessario connettersi alla porta HOME3 e portare S2 in posizione ViP.

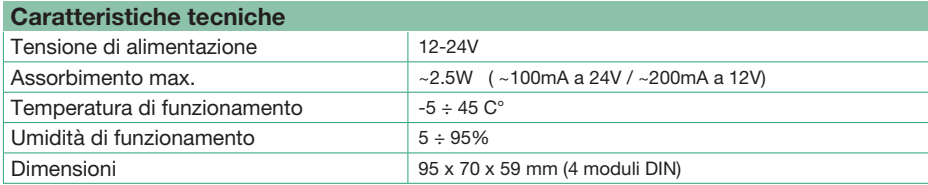

#### Programmazione e indirizzamento

Per la programmazione e l'indirizzamento dei dispositivi di automazione SimpleHome è necessario il software SimpleProg (Versione 4.4 o superiore) scaricabile dal sito pro.comelitgroup.com

Per maggiori informazioni di programmazione e per le funzionalità vedere il manuale SimpleProg sul sito pro.comelitgroup.com, o scansionare il codice QR:

#### Procedure di reset

#### Riavvio con parametri di rete predefiniti

La funzione **riavvio con parametri di rete predefiniti** consente di avviare l'articolo con i parametri di rete di default mantenendo le restanti configurazioni inalterate.

#### √ DIP in posizione di default (OFF)

- 1. Togliere l'alimentazione dal dispositivo
- 2. Impostare il DIP1 a ON
- 3. Alimentare il dispositivo
- 4. Attendere circa 20-40 sec., fino a quando i LED lampeggeranno lentamente in modo alternato (1 sec. rosso /1 sec. verde)
- 5. Riportare tutti i DIP a OFF
	- » Il LED verde lampeggerà per 5 secondi

#### » Il dispositivo si avvierà con i parametri di rete di default

6. Al successivo riavvio il dispositivo recupererà i parametri salvati

### Ripristino di fabbrica

Questa procedura permette di ripristinare tutti i parametri ai valori di fabbrica (Indirizzo ViP e parametri di rete).

#### $\sqrt{}$  DIP in posizione di default (OFF)

- 1. Togliere l'alimentazione dal dispositivo
- 2. Impostare tutti i DIP a ON
- 3. Alimentare il dispositivo
- 4. Attendere circa 20-40 sec., fino a quando i LED lampeggeranno velocemente in modo alternato (0.1 sec. rosso /0.1 sec. verde)
- 5. Riportare tutti i DIP a OFF
- » Il LED rosso lampeggerà per 5 secondi
- » Il dispositivo resetterà tutti i parametri ai valori di fabbrica e si riavvierà normalmente

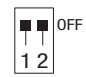

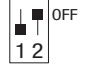

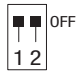

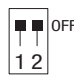

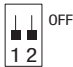

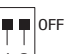

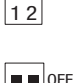

1 2

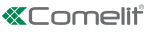

ET.

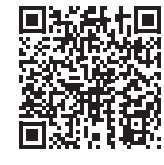

Used in conjunction with the Comelit app, the **Comelit Hub** device can be used to manage your SimpleHome system via smartphone or tablet (iOS and Android), both locally and remotely, without any port-forwarding procedures.

Comelit Hub acts as a gateway between the various Comelit systems. It is therefore possible, via the network connection, to interact with both the home automation system and the video entry and alarm system. Comelit Hub features built-in astronomical twilight operation and allows the programming of weekly timers, scenarios (max. 100) and logic rules (max. 100).

Fig. 1

#### 1. Power supply indicator LED

#### 2. Connection terminals

| D | SimpleHome BUS data terminal

- | + | | 12/24 VDC power supply from alarm control panel or home automation BUS
- 3. Connection terminals (Not used)
- 4. CV1 (Not used)
- 5. DIP-Switches Selector for carrying out reset procedures (see "Reset procedures")
- 6. SD Card Configuration backup memory  $($   $\triangle$  do not remove)

#### 7. LED indicating operation

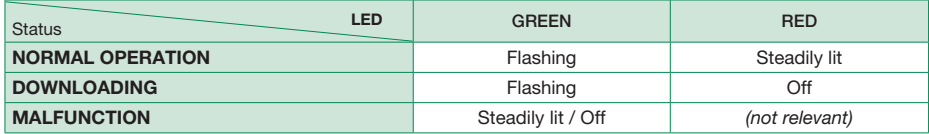

#### 8. LAN ports

- *HOME1* Connection to the home network No PoE Default IP address DHCP
- *HOME2* Connection to the home network No PoE / PoE Output\* Default IP address DHCP
- \* HOME2 switches from "No PoE" to "PoE Output" when a PoE Input source is connected in HOME3.
- *VIP/HOME3* Connection to the home network No PoE / PoE Input IP address: See table "DIP-Switch S2".
- 9. DIP-Switch S2 Selector for setting the network to which the ViP/HOME3 port belongs

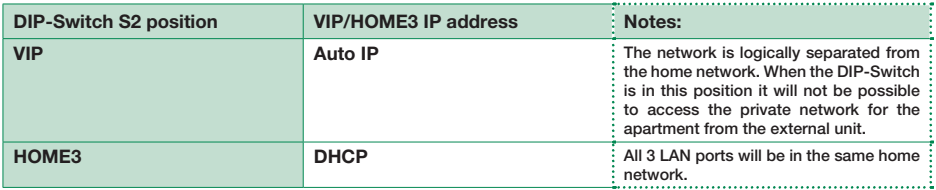

If there is no server DHCP, to set the home network parameters you will need to connect to the HOME3 port and set S2 to the ViP position.

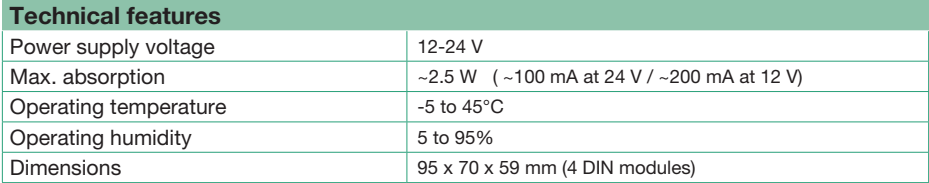

When programming and addressing SimpleHome automation devices, you will need SimpleProg software (Version 4.4 or higher), which can be downloaded from the website pro.comelitgroup.com

For further information regarding programming and functions, please refer to the SimpleProg manual on the website pro.comelitgroup.com, or scan the QR code:

#### Reset procedure

#### Restart with default network parameters

The restart with default parameters function is used to restart the product with the default network parameters while keeping the remaining settings unaltered.

#### $\sqrt{}$  DIP-switches in default position (OFF)

- 1. Switch off the power supply to the device
- 2. Set DIP1 to ON
- 3. Restore the device power supply
- 4. Wait for approximately 20-40 sec., until the LEDs flash slowly and alternately (1 sec. red / 1 sec. green)
- 5. Set all DIP-switches back to OFF
	- » The green LED will flash for 5 seconds

#### » The device will start up with the default network settings applied

6. The next time the device is restarted, the saved parameters will be restored

### Restore factory settings

This procedure is used to restore the factory settings of all parameters (ViP address and network parameters).

#### $\sqrt{}$  DIP-switches in default positions (OFF):

- 1. Switch off the power supply to the device
- 2. Set all the DIP-switches to ON
- 3. Restore the device power supply
- 4. Wait for approximately 20-40 sec., until the LEDs start flashing rapidly and alternately  $(0.1 \text{ sec. red} / 0.1 \text{ sec. green})$
- 5. Set all DIP-switches back to OFF
- » The red LED will flash for 5 seconds
- » The device will restore all parameters to the factory settings and restart in the normal way

#### OFF n n  $12$

EN

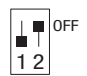

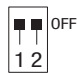

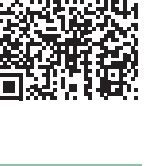

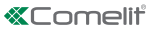

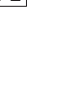

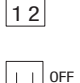

1 2

1 2 OFF

ų p

**D** OFF

Comelit Hub, en association avec l'application Comelit, est un dispositif qui vous permet de gérer votre système SimpleHome à partir d'un smartphone ou d'une tablette (iOS et Android), en mode local ou à distance et sans aucune procédure de port-forwarding.

Comelit Hub fait office de passerelle entre les différents systèmes Comelit. La connexion de réseau permet d'interagir avec le système domotique et avec le système vidéophonique et d'alarme.

Comelit Hub dispose de la fonction crépusculaire astronomique et permet de programmer des minuteries hebdomadaires, des scénarios (max. 100) et des règles logiques (max. 100).

Fig. 1

#### 1. LED de signalisation présence tension d'alimentation

#### 2. Bornes de connexion

**ID | Borne des données BUS SimpleHome** 

- | + | | Alimentation 12/24 Vcc via centrale d'alarme ou BUS domotique
- 3. Bornes de connexion (Non utilisé)
- 4. CV1 (Non utilisé)
- 5. DIP-Switches Sélecteur pour les procédures de réinitialisation (Consulter « Procédures de réinitialisation »)
- 6. SD Card Mémoire pour la sauvegarde des configurations (A Ne pas éliminer)

#### 7. LED de signalisation de fonctionnement

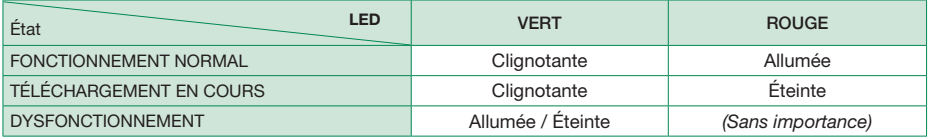

#### 8. Ports LAN

- *HOME1* Connexion au réseau domestique No PoE Adresse IP par défaut DHCP
- *HOME2* Connexion au réseau domestique No PoE / PoE Output\* Adresse IP par défaut DHCP
- \* HOME2 passe de « No PoE » à « PoE Output » quand une source PoE Input est reliée sous HOME3.
- *VIP/HOME3* Connexion au réseau domestique No PoE / PoE Input Adresse IP : Voir tableau « DIP-Switch S2 ».
- 9. DIP-Switch S2 Sélecteur pour le réglage du réseau d'appartenance du port VIP/HOME3

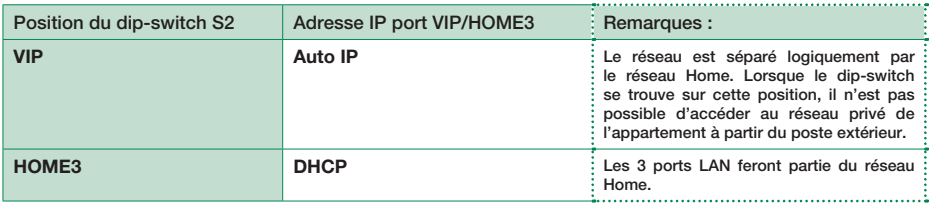

En l'absence d'un serveur DHCP, se connecter au port HOME3 et mettre S2 sur la position VIPpour définir les paramètres du réseau Home.

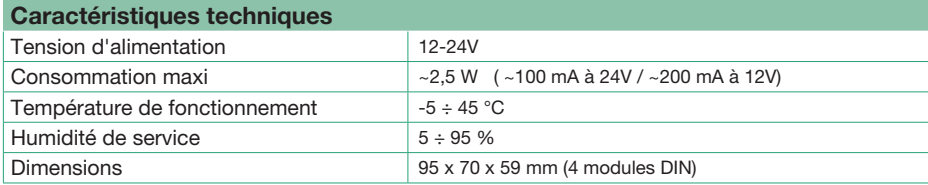

#### Programmation et adressage

Pour la programmation et l'adressage des dispositifs d'automatisation SimpleHome, utiliser le logiciel SimpleProg (Version 4.4 ou plus) après l'avoir téléchargé sur le sitepro.comelitgroup.com.

Pour de plus amples informations sur la programmation et le fonctionnement, consulter le manuel SimpleProg sur le site pro.comelitgroup.com ou lire le code  $OR:$ 

#### Procédure de réinitialisation

#### Redémarrage avec paramètres de réseau prédéfinis

La fonction redémarrage avec paramètres de réseau prédéfinis permet de mettre le dispositif en marche avec les paramètres définis par défaut sans modifier les autres configurations.

#### √ DIP sur la position définie par défaut (OFF)

- **1.** Couper l'alimentation au dispositif  $\begin{pmatrix} 1 & 1 \\ 1 & 2 \end{pmatrix}$
- 2. Régler le DIP1 sur ON
- 3. Mettre le dispositif sous tension
- 4. Attendre environ 20 à 40 secondes jusqu'à ce que les leds clignotent lentement l'une après l'autre (1 seconde rouge / 1 seconde verte)
- 5. Remettre tous les DIP sur OFF
	- » La led verte clignote 5 secondes
	- » Le dispositif se met en marche et fonctionne selon les paramètres définis par défaut
- 6. Au redémarrage suivant, le dispositif récupèrera les paramètres enregistrés

#### Rétablissement des paramétrages d'usine

Cette procédure permet de rétablir tous les paramètres sur les valeurs d'origine (Adresse VIP et paramètres de réseau).

#### $\sqrt{ }$  DIP sur la position définie par défaut (OFF)

- 1. Couper l'alimentation au dispositif
- 2. Régler tous les DIP sur ON
- 3. Mettre le dispositif sous tension
- 4. Attendre environ 20 à 40 secondes jusqu'à ce que les leds clignotent rapidement l'une après l'autre (0,1 seconde rouge /0,1 seconde verte)
- 5. Remettre tous les DIP sur OFF
- » La led rouge clignote 5 secondes
- » Le dispositif réinitialisera tous les paramètres sur les valeurs d'origine et redémarrera normalement

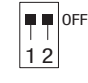

FR

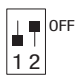

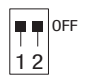

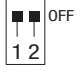

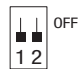

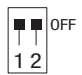

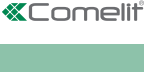

Comelit Hub in combinatie met de Comelit-app is het apparaat waarmee u uw systeem SimpleHome vanaf smartphone en tablet (iOS en Android) kunt beheren, zowel lokaal als op afstand, en zonder port-forwarding.

Comelit Hub fungeert als gateway tussen de verschillende Comelit-systemen. Via de netwerkverbinding is namelijk interactie mogelijk zowel met het huisautomatiseringssysteem als met het video-deurintercom- en alarmsysteem.

Comelit Hub integreert de schemerfunctie en zorgt voor de programmering van weektimers, scenario's (max. 100) en logische regels (max. 100).

Fig. 1

#### 1. Sigaleringsled aanwezigheid voeding

#### 2. Aansluitklemmen

| D | Klem BUS-gegevens SimpleHome

- | + | | 12/24 Vdc voeding vanaf alarmcentrale of huisautomatisering-BUS
- 3. Aansluitklemmen (niet in gebruik)
- 4. CV1 (niet in gebruik)
- 5. DIP-switches Schakelaar voor het uitvoeren van de resetprocedures (Zie "Resetprocedure")
- 6. SD Card Geheugen voor de back-up van de configuraties ( $\bigwedge$  Niet verwijderen)

#### 7. Signaleringsled werking

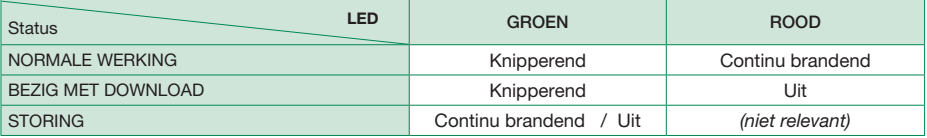

#### 8. LAN-poorten

- *HOME1* Verbinding met het thuisnetwerk No PoE Standaard IP-adres DHCP
- *HOME2* Verbinding met het thuisnetwerk No PoE / PoE Output\* Standaard IP-adres DHCP
- \* HOME2 schakelt van "No PoE" naar "PoE Output" wanneer op HOME3 een bron PoE Input is aangesloten.
- *VIP/HOME3* Verbinding met het thuisnetwerk No PoE / PoE Input IP-adres: Zie tabel "DIP-Switch S2".
- 9. DIP-Switch S2 Schakelaar voor de instelling van het netwerk waartoe de poort ViP/HOME3 behoort

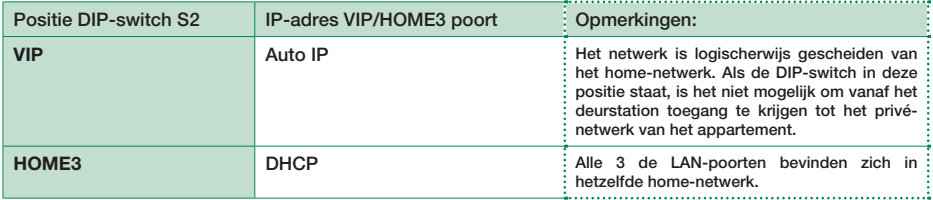

**A** Indien er geen DHCP-server aanwezig is, dan is het voor het instellen van de parameters van het home-netwerk noodzakelijk verbinding te maken met de poort HOME3 en S2 in de positie ViP te zetten.

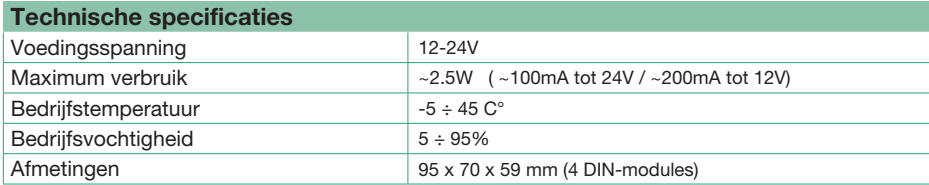

Voor de programmering en adressering van de SimpleHomeautomatiseringsapparaten kan de software SimpleProg (versie 4.4 of hoger) worden gedownload van de site pro.comelitgroup.com

Raadpleeg voor meer informatie over de programmering en de functies de handleiding van SimpleProg via de website *pro.comelitgroup.com* of scan de QR-code:

#### **Resetprocedure**

## Opnieuw starten met standaard netwerkparameters

De functie Opnieuw starten met standaard netwerkparameters maakt het mogelijk om het artikel op te starten met de standaard netwerkparameters, terwijl de overige configuraties hetzelfde blijven.

#### √ DIP-switches in standaard positie (OFF)

- 1. Haal de spanning van het apparaat
- 2. Stel DIP1 in op ON
- 3. Geef het apparaat spanning
- 4. Wacht circa 20-40 seconden totdat de leds langzaam en afwisselend knipperen (1 sec. rood / 1 sec. groen)
- 5. Zet alle DIP-switches op OFF
	- » De groene led zal 5 seconden knipperen

#### » Het apparaat zal opstarten met de standaard netwerkparameters

6. Bij de volgende keer opstarten, worden de opgeslagen parameters door het apparaat opgehaald

#### Fabrieksinstellingen herstellen

Via deze procedure kunnen alle parameters worden teruggezet in de fabrieksinstellingen (ViPadres en netwerkparameters).

#### $\sqrt{}$  DIP-switches in standaard positie (OFF)

- 1. Haal de voeding van het toestel
- 2. Stel alle DIPSWITCHES in op ON
- 3. Geef het toestel stroom
- 4. Wacht circa 20-40 seconden totdat de leds snel en om en om knipperen (0,1 sec rood / 0,1 sec groen)
- 5. Zet alle DIP-switches op OFF
- » De rode LED zal 5 seconden knipperen
- » Het toestel zal alle parameters terugzetten in de fabriekswaarden en normaal opstarten

#### OFF ۵Q. 12

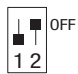

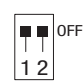

NL

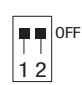

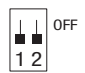

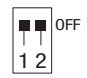

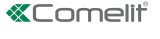

Comelit Hub, combinado con la aplicación Comelit, es un dispositivo que permite gestionar el sistema SimpleHome desde un teléfono inteligente y tableta (iOS y Android), tanto en modo local como remoto, y sin ningún procedimiento de redireccionamiento de puertos.

Comelit Hub sirve de puerta de enlace entre los diferentes sistemas Comelit. Por lo tanto, mediante la conexión de red es posible interactuar tanto con la instalación domótica como con la instalación de videoportero y de alarma.

Comelit Hub integra la función de un interruptor crepuscular astronómico y permite programar temporizadores semanales, escenarios (máx. 100) y reglas lógicas (máx. 100).

Fig. 1

#### 1. Led de señalización de presencia de alimentación

#### 2. Bornes de conexión

| D | Borne datos BUS SimpleHome

- | + | | Alimentación 12/24 Vcc desde centralita de alarma o BUS domótico
- 3. Bornes de conexión (no se utiliza)
- 4. CV1 (no se utiliza)
- 5. DIP switches Selector para efectuar los procedimientos de restablecimiento (véase "Procedimientos de restablecimiento")
- 6. SD Card Memoria para la copia de seguridad de las configuraciones (A No quitar)

#### 7. Led de señalización de funcionamiento

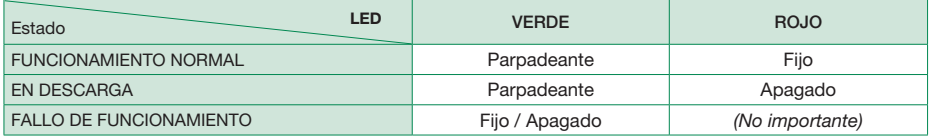

#### 8. Puertos LAN

- *HOME1* Conexión a la red doméstica No PoE Dirección IP por defecto DHCP
- *HOME2* Conexión a la red doméstica No PoE / PoE Output\* Dirección IP por defecto DHCP
- \* HOME2 pasa de "No PoE" a "PoE Output" cuando en HOME3 está conectada una fuente PoE Input.
- *VIP/HOME3* Conexión a la red doméstica No PoE / PoE Input Dirección IP: véase tabla "DIP switch S2".
- 9. DIP switch S2 Selector para configurar la red a la que pertenece el puerto ViP/HOME3

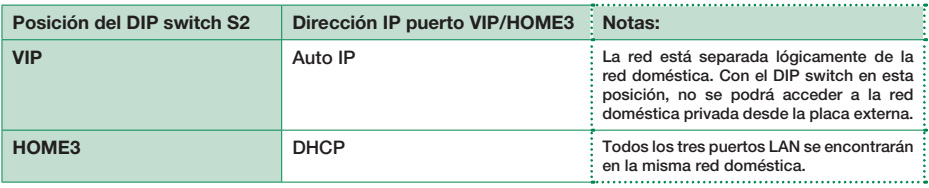

En caso de que no haya un servidor DHCP, para configurar los parámetros de la red doméstica es necesario conectarse al puerto HOME3 y poner S2 en ViP.

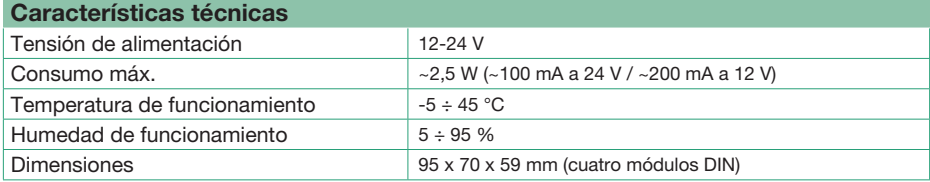

Para programar y direccionar los dispositivos de automatización SimpleHome, se requiere el software **SimpleProg** (versión 4.4 o superior) que se puede descargar en el sitio pro.comelitgroup.com

Para más información sobre la programación y las funciones, consultar el manual SimpleProg en el sitio pro.comelitgroup.com o escanear el código QR:

#### Procedimiento de restablecimiento

### Reinicio con los parámetros de red predefinidos

La función de reinicio con los parámetros de red predefinidos permite poner en marcha el producto con los parámetros de red predefinidos conservando las demás configuraciones.

#### $\sqrt{ }$  DIP switches en la posición predefinida (OFF)

- 1. Quitar la alimentación al dispositivo
- 2. Configurar el DIP1 en ON
- 3. Alimentar el dispositivo
- 4. Esperar aproximadamente a que transcurran 20-40 segundos, hasta que los ledes parpadeen lentamente de manera alternada (1 s rojo / 1 s verde)
- 5. Colocar todos los DIP switches en OFF
	- » El led verde parpadeará durante 5 segundos
	- » El dispositivo se pondrá en marcha con los parámetros de red predefinidos
- 6. Cuando se vuelva a poner en marcha, el dispositivo recuperará los parámetros guardados

#### Restablecimiento de fábrica

Este procedimiento permite restablecer todos los parámetros con los valores de fábrica (dirección ViP y parámetros de red).

#### $\sqrt{ }$  DIP switches en la posición predefinida (OFF)

- 1. Quitar la alimentación al dispositivo
- 2. Colocar todos los DIP switches en ON
- 3. Alimentar el dispositivo
- 4. Esperar aproximadamente a que transcurran 20-40 segundos, hasta que los ledes parpadeen rápidamente de manera alternada (0,1 s rojo / 0,1 s verde)
- 5. Colocar todos los DIP switches en OFF
- » El led rojo parpadeará durante 5 segundos
- » El dispositivo restablecerá todos los parámetros con los valores de fábrica y se pondrá en marcha normalmente

# 12  $\blacksquare$  OFF

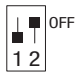

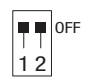

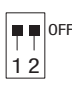

 $\overline{c}$ 

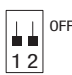

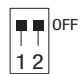

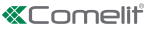

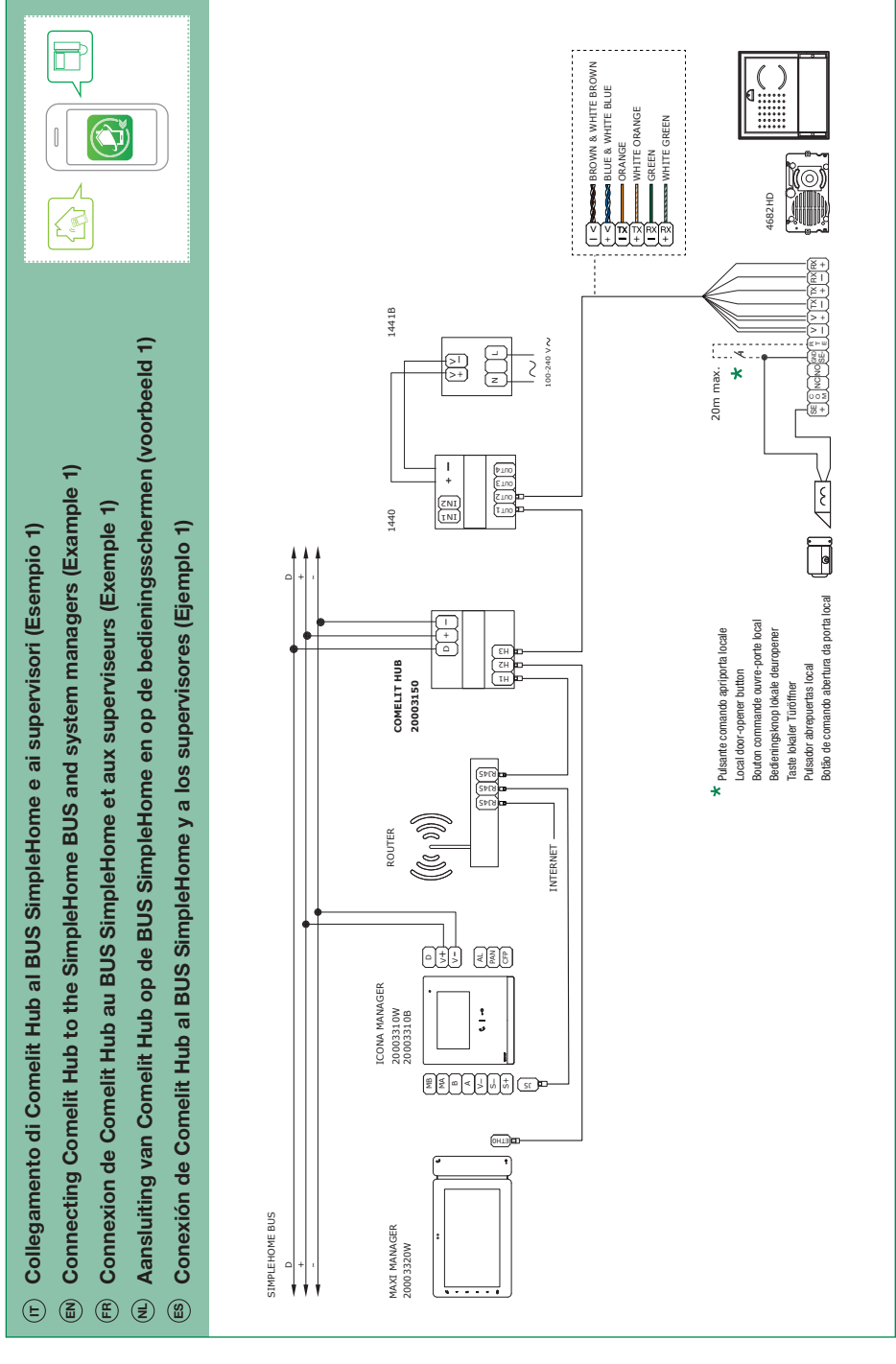

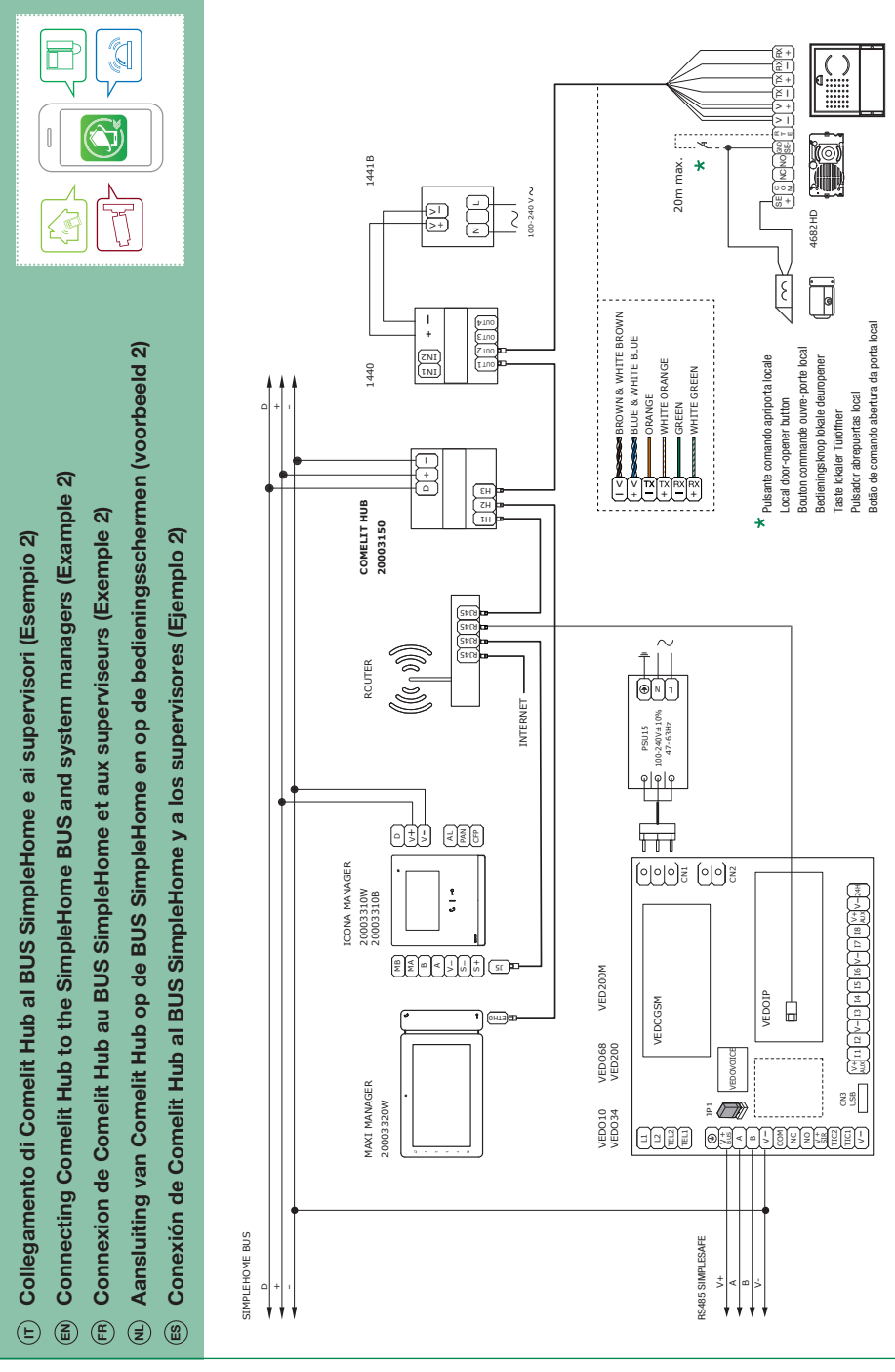

# **«Comelit**

2ª edizione 07/2019<br>ood. 2G40002453 2ª edizione 07/2019 cod. 2G40002453

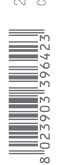

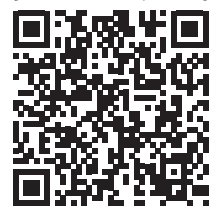

## [Check for update] CERTIFIED MANAGEMENT SYSTEMS

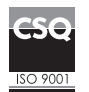

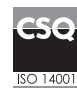

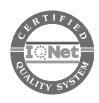

www.comelitgroup.com Via Don Arrigoni, 5 - 24020 Rovetta (BG) - Italy